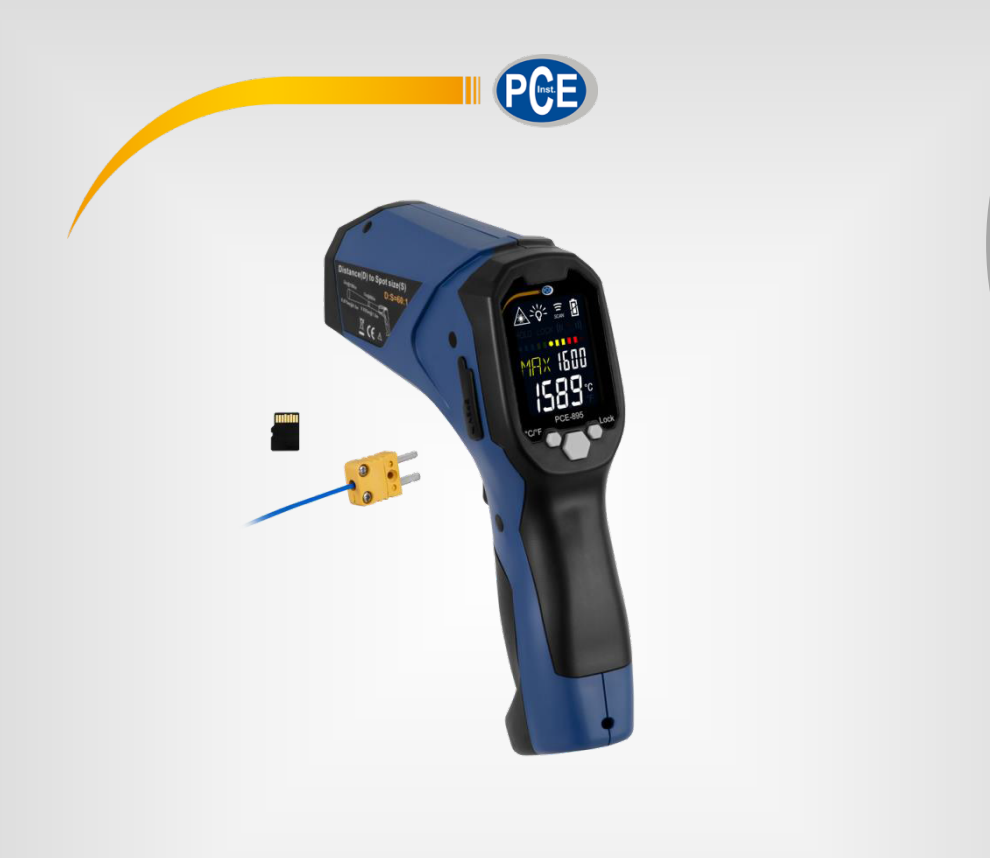

**Deutsch**

# Bedienungsanleitung

Temperaturmessgerät PCE-895

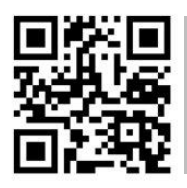

**User manuals in various languages (français, italiano, español, português, nederlands, türk, polski, русский**,  $\overline{\text{P}}\overline{\text{X}}$  can be found by using our

**product search on: www.pce-instruments.com** 

Letzte Änderung: 12. Januar 2018 v1.0

© PCE Instruments

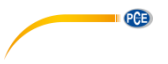

# *Inhaltsverzeichnis*

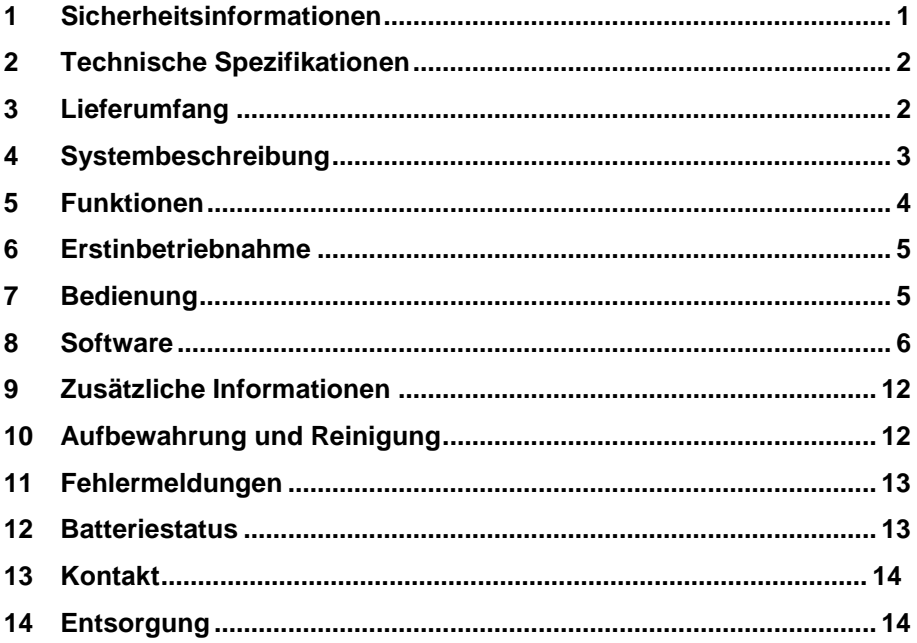

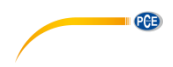

# <span id="page-2-0"></span>**1 Sicherheitsinformationen**

Bitte lesen Sie dieses Benutzer-Handbuch sorgfältig und vollständig, bevor Sie das Gerät zum ersten Mal in Betrieb nehmen. Die Benutzung des Gerätes darf nur durch sorgfältig geschultes<br>Personal erfolgen. Schäden, die durch Nichtbeachtung der Hinweise in der durch Nichtbeachtung der Hinweise in der Bedienungsanleitung entstehen, entbehren jeder Haftung.

- Dieses Messgerät darf nur in der in dieser Bedienungsanleitung beschriebenen Art und Weise verwendet werden. Wird das Messgerät anderweitig eingesetzt, kann es zu gefährlichen Situationen kommen.
- Verwenden Sie das Messgerät nur, wenn die Umgebungsbedingungen (Temperatur, Luftfeuchte, …) innerhalb der in den Spezifikationen angegebenen Grenzwerte liegen. Setzen Sie das Gerät keinen extremen Temperaturen, direkter Sonneneinstrahlung, extremer Luftfeuchtigkeit oder Nässe aus.
- Setzen Sie das Gerät keinen Stößen oder starken Vibrationen aus.
- Das Öffnen des Gerätegehäuses darf nur von Fachpersonal der PCE Deutschland GmbH vorgenommen werden.
- Benutzen Sie das Messgerät nie mit nassen Händen.
- Es dürfen keine technischen Veränderungen am Gerät vorgenommen werden.
- Das Gerät sollte nur mit einem Tuch gereinigt werden. Verwenden Sie keine Scheuermittel oder lösungsmittelhaltige Reinigungsmittel.
- Das Gerät darf nur mit dem von der PCE Deutschland GmbH angebotenen Zubehör oder gleichwertigem Ersatz verwendet werden.
- Überprüfen Sie das Gehäuse des Messgerätes vor jedem Einsatz auf sichtbare Beschädigungen. Sollte eine sichtbare Beschädigung auftreten, darf das Gerät nicht eingesetzt werden.
- Das Messgerät darf nicht in einer explosionsfähigen Atmosphäre eingesetzt werden.
- Der in den Spezifikationen angegebene Messbereich darf unter keinen Umständen überschritten werden.
- Wenn die Sicherheitshinweise nicht beachtet werden, kann es zur Beschädigung des Gerätes und zu Verletzungen des Bedieners kommen.
- Richten Sie den Laserstrahl niemals auf Personen oder Tiere.
- Sehen Sie niemals direkt in den Laserstrahl hinein.
- Achten Sie auch darauf, dass der Laserstrahl Ihre Augen nicht durch reflektierende Oberflächen trifft.
- Halten Sie das Gerät außerhalb der Reichweite von Kindern.
- Berühren Sie niemals das Messobjekt, wenn es heiß ist. Dies kann zu Verbrennungen führen.
- Es wird nicht empfohlen, mit diesem Gerät glänzende oder polierte metallische Oberflächen (Edelstahl, Aluminium etc.) zu messen, s. Informationen zu Emissionsgraden.
- Das Thermometer kann nicht durch transparente Oberflächen wie Glas hindurch messen. Es würde stattdessen die Oberflächentemperatur des Glases messen.
- Dampf, Staub, Rauch usw. können die Optik des Messgerätes behindern und sich somit negativ auf die Messgenauigkeit auswirken.

Für Druckfehler und inhaltliche Irrtümer in dieser Anleitung übernehmen wir keine Haftung. Wir weisen ausdrücklich auf unsere allgemeinen Gewährleistungsbedingungen hin, die Sie in unseren Allgemeinen Geschäftsbedingungen finden.

Bei Fragen kontaktieren Sie bitte die PCE Deutschland GmbH. Die Kontaktdaten finden Sie am Ende dieser Anleitung.

© PCE Instruments

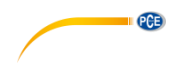

# <span id="page-3-0"></span>**2 Technische Spezifikationen**

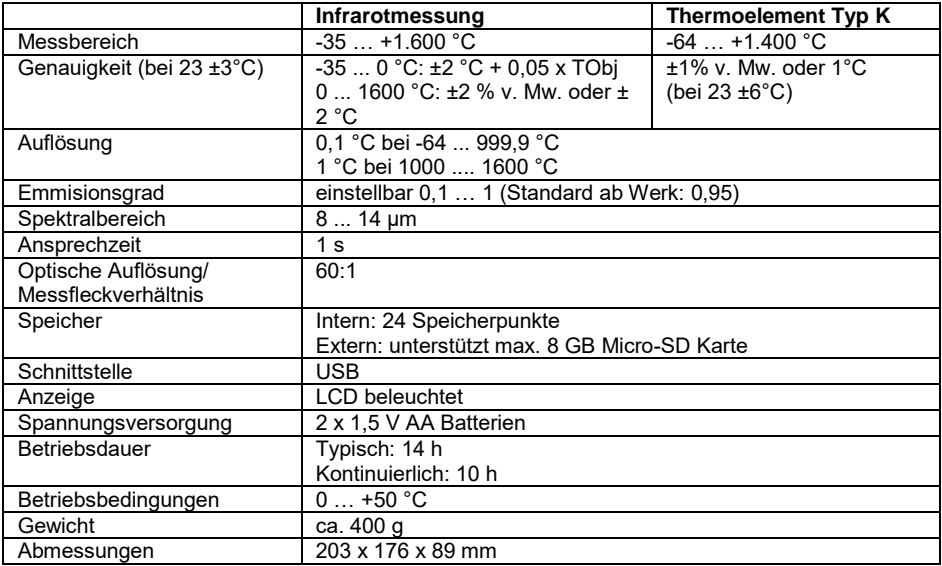

# <span id="page-3-1"></span>**3 Lieferumfang**

- 1 x Infrarotthermometer PCE-895
- 1 x Datenkabel (USB-A auf USB-Mini)
- 1 x Mikro SD-Karte + Adapter
- 1 x Software-CD
- 2 x AA Batterie
- 1 x Bedienungsanleitung

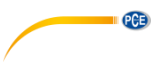

### <span id="page-4-0"></span>**4 Systembeschreibung Gerät**

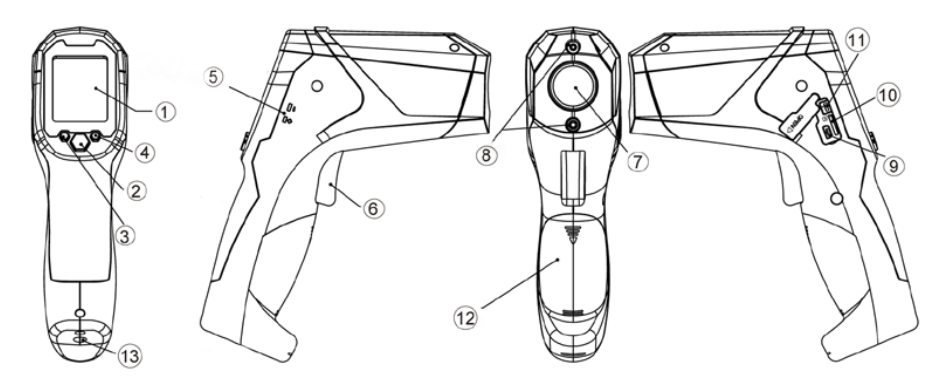

- 1. LC-Display<br>2. Menütaste
- 2. Menütaste Wechsel zwischen den einzelnen Funktionen  $3^{\circ}$  °C/°F / Werte verringern
- 3. °C/°F / Werte verringern<br>4. Lock / Werte erhöhen
- 4. Lock / Werte erhöhen<br>5. Thermoelement Ansch
- 5. Thermoelement Anschluss<br>6. Messtaster
- 6. Messtaster<br>7. Infrarotlinse
- 7. Infrarotlinse<br>8. Zielllaser
- 8. Zielllaser<br>9 Mini-USB
- 9. Mini-USB Anschluss
- 10. Micro-SD-Karten Slot
- 11. Schalter Datenloggerfunktion\*\*
- 12. Batteriefach
- 13. Stativanschluss
- \*\* Datenlogger-Funktion (SD-Karte/USB): Schieben Sie den Schalter nach oben, um die Datenlogger-Funktion zu aktivieren.

# **Display**

- 1. Ziellaser<br>2. Hinteraru
- 2. Hintergrundbeleuchtung<br>3. Messung aktiv
- 3. Messung aktiv<br>4. Batteriestatusa
- 4. Batteriestatusanzeige<br>5. Grenzwertalarm
- 5. Grenzwertalarm<br>6. Balkenanzeige 1
- 6. Balkenanzeige Temperatur<br>7. Wertanzeige der jeweilig
- Wertanzeige der jeweilig eingestellten Funktion
- 8. Einheit °C/°F<br>9. aktueller Mes
- 9. aktueller Messwert
- 10. Menüfunktion
- 11. Anzeige für Langzeitaufnahme
- 12. Hold-Funktion

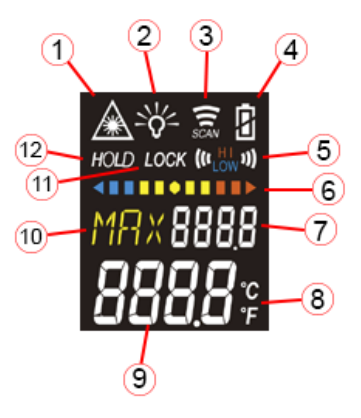

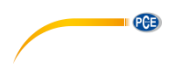

# <span id="page-5-0"></span>**5 Funktionen**

Drücken Sie die Menütaste (2), um zwischen den einzelnen Funktionen zu wechseln.

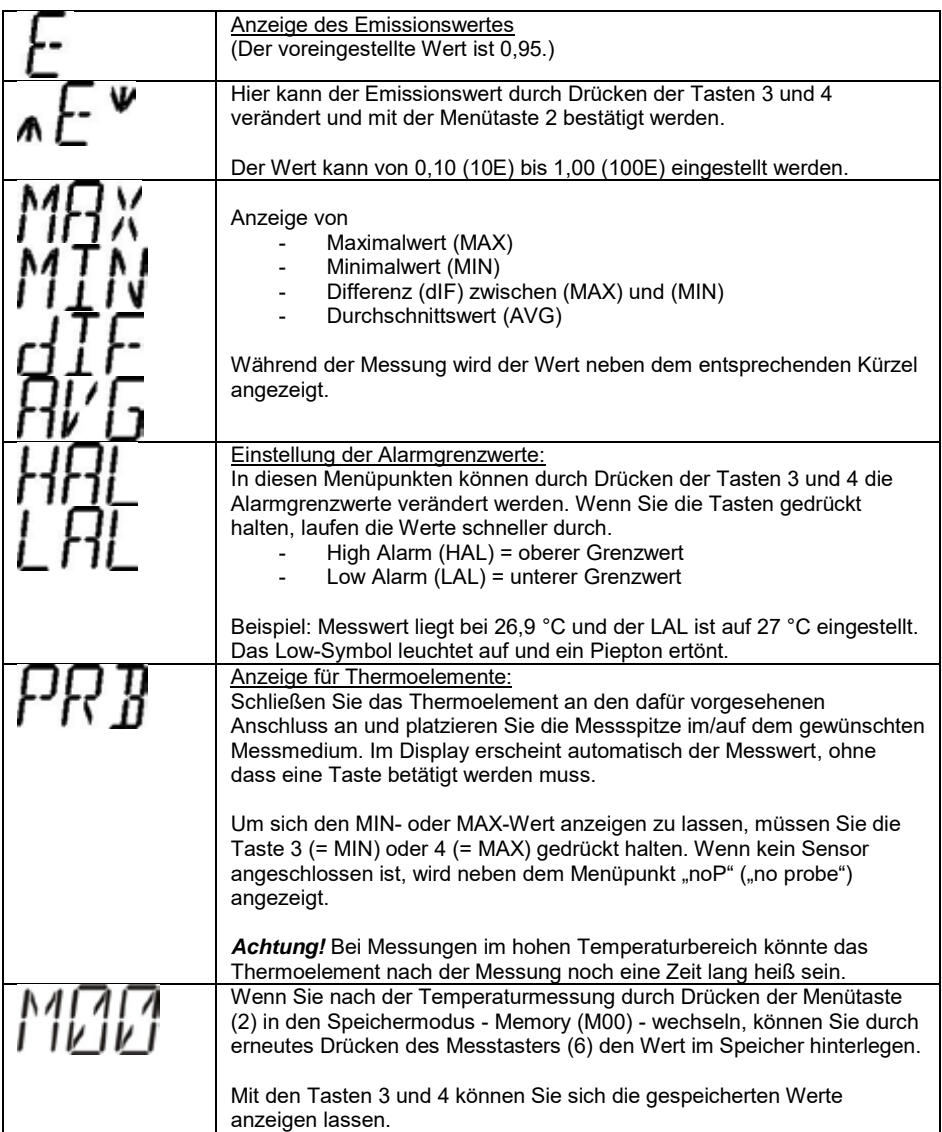

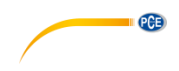

# <span id="page-6-0"></span>**6 Erstinbetriebnahme**

- Bewahren Sie die Originalverpackung für eventuelle Rücksendungen auf.
- Die Umgebungstemperatur sollte idealerweise 25 °C ±1 °C betragen und direkte Sonneneinstrahlung sollte vermieden werden.
- Legen Sie die Batterien in das entsprechende Fach ein. Achten Sie auf die korrekte Polarität.

# <span id="page-6-1"></span>**7 Bedienung**

Richten Sie das Thermometer auf das zu messende Objekt und halten Sie den Messtaster (6) kurz gedrückt. Achten Sie darauf, dass der Messpunkt innerhalb vom Messfleckverhältnis liegt  $(60:1)$ .

In der MAX und MIN Funktion wird Ihnen ein zusätzliches Temperaturbalkendiagramm im Display angezeigt. Je näher Sie an den voreingestellten Grenzwert kommen, umso mehr Balken des Diagramms färben sich rot (Grenzwert MAX) bzw. blau (Grenzwert MIN). Sollte sich die Messung im guten Mittelmaß zwischen dem oberen und unteren Grenzwert halten, bleibt das Balkendiagramm gelb.

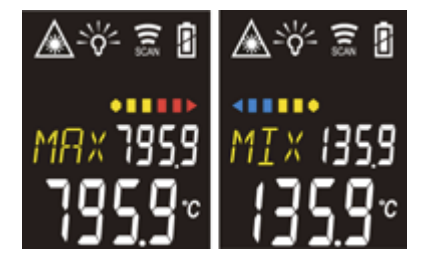

In den Funktionen E, MAX, MIN, DIF und AVG können Sie durch Drücken der Taste 3 die Temperatureinheit ändern. Zur Auswahl steht °C und °F. Welche Einheit aktiv ist, wird unten rechts im Display angezeigt.

Durch Drücken der Taste 4 innerhalb dieser Funktionen aktivieren Sie den LOCK-Modus. Dieser ist insbesondere für Langzeitaufnahmen für bis zu 60 Minuten nützlich. Durch erneutes Drücken der Taste 4 wird die Aufnahme gestoppt.

Um den Ziellaser zu aktivieren, halten Sie den Messtaster (6) gedrückt und drücken Sie ca. 2 Sekunden lang die Taste 3. Um den Ziellaser wieder zu deaktivieren, halten Sie den Messtaster (6) erneut gedrückt und drücken Sie wieder die Taste 3 ca. 2 Sekunden lang.

Das Thermometer schaltet sich automatisch nach 1 Minute Inaktivität ab. In der PRB-Funktion schaltet sich das Gerät erst nach 12 Minuten Inaktivität ab.

Die Micro SD-Karte setzten Sie ein, indem Sie den Staubschutz an der linken Seite öffnen und die Micro SD-Karte in den entsprechenden Slot einsetzen.

Für die Anbindung an den PC verwenden Sie den entsprechenden Mini-USB Anschluss.

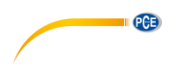

# <span id="page-7-0"></span>**8 Software**

# **Software Installation**

Legen Sie die CD ein und öffnen die Datei "Datalogger Software". Klicken Sie die .exe-Datei "DataLogger SW" an und die Installation wird gestartet.

Bei folgender Anzeige ist es wichtig, das Laufwerk auf "C:" zu ändern.

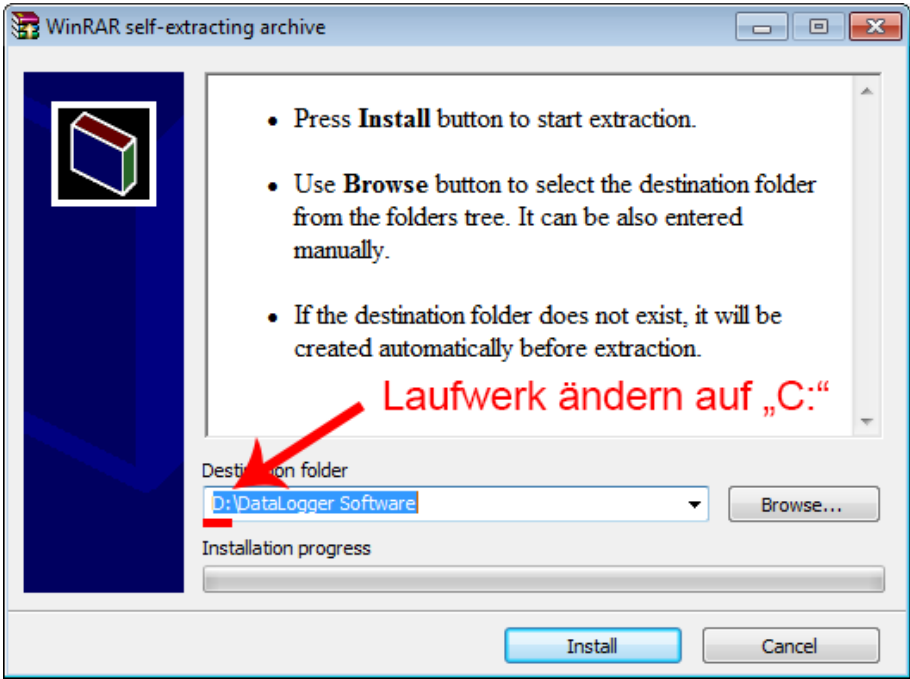

Die Installation wird automatisch vorgenommen und die Software öffnet sich.

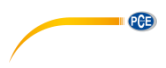

### **Software Bedienung**

Data-Logging Software of ZyTemp Infrared Thermometer Device is connected !!!  $\overline{I}$ obi $(?) =$ Tobi(  $Tamb(?) =$ Tamb(  $Tprb(?) =$ Torb( Tobj(¢J) Tobj(¢K) Time Tambi

Verbinden Sie das Gerät über das mitgelieferte USB Kabel mit dem PC. Die Software erkennt automatisch das Gerät.

Wenn Sie nun eine Messung initiieren, entweder über den Messtaster (6) per Hand oder über die LOCK Funktion, werden die Daten direkt in die Software übertragen.

### **ACHTUNG!!!**

Um die Daten zu speichern, ist es notwendig, die Anbindung zu stoppen. Dafür klicken Sie auf die entsprechende Schaltfläche in der Software (rechte Seite).

Wenn Sie die Software nun schließen, wird auf Laufwerk C: eine csv-Datei generiert, dort wo Sie die Software installiert haben.

**Sollten Sie die die Verbindung durch Drücken der "Stopp-Schaltfläche" in der Software nicht getrennt haben, gehen die aufgenommenen Daten verloren.** 

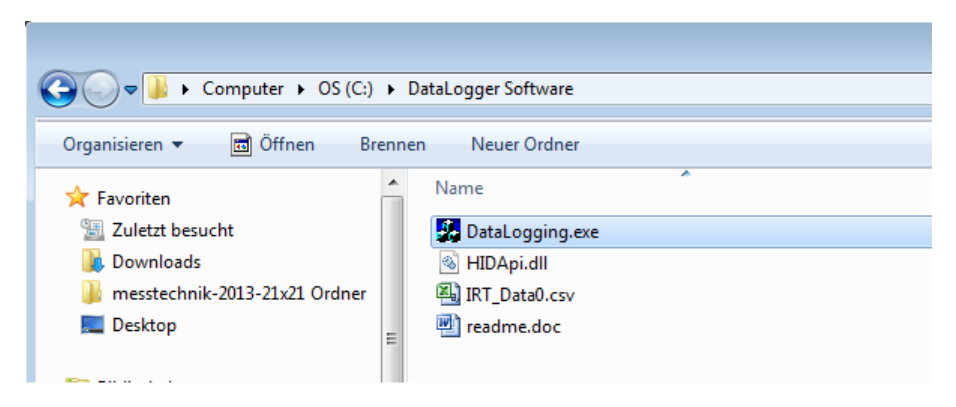

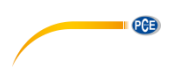

# **Achtung!!!**

Die Datei "IRT\_Data0.csv wird mit jedem Schließen der Software immer wieder überschrieben. Um die Daten in der csv-Datei zu sichern, ist es notwendig, die Datei erst in Excel zu importieren und zu speichern, bevor eine neue Messung gestartet wird. Dabei ist wie folgt vorzugehen:

1. Öffnen Sie eine neue Excel-Tabelle.

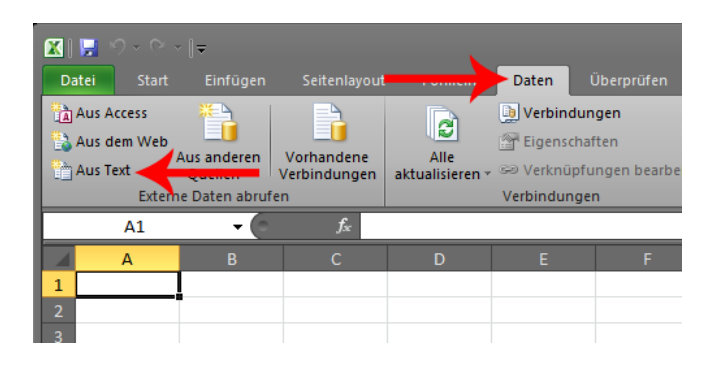

2. Über den Funktionsreiter "Daten" können Sie die Daten importieren. Dazu klicken Sie den Punkt "Aus Text" an. Wählen Sie nun die csv-Datei aus und bestätigen Sie, indem Sie auf "Importieren" klicken.

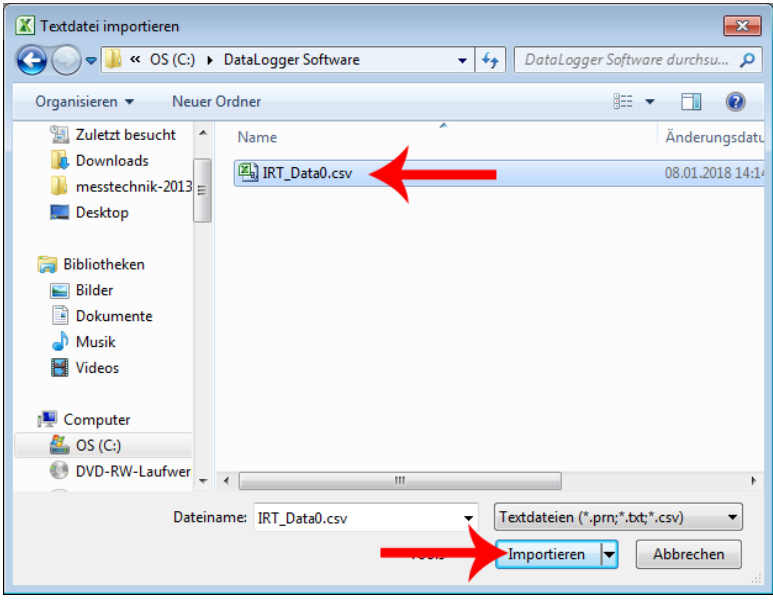

 $PGE$ 

3. Folgendes Fenster öffnet sich.

Ändern Sie den Dateiursprung auf "Windows (ANSI)" und bestätigen Sie durch Klick auf "Weiter".

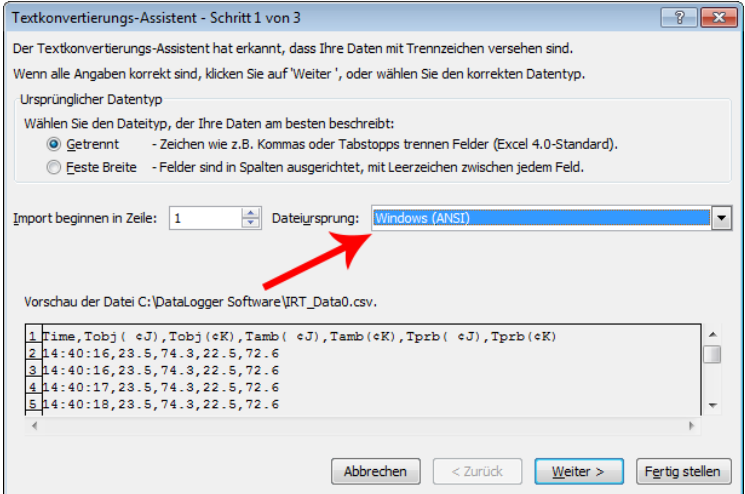

4. Setzen Sie einen Haken bei dem Trennzeichen "Komma" und entfernen Sie den Haken bei "Tabstopp". Bestätigen Sie nun wieder mit "Weiter".

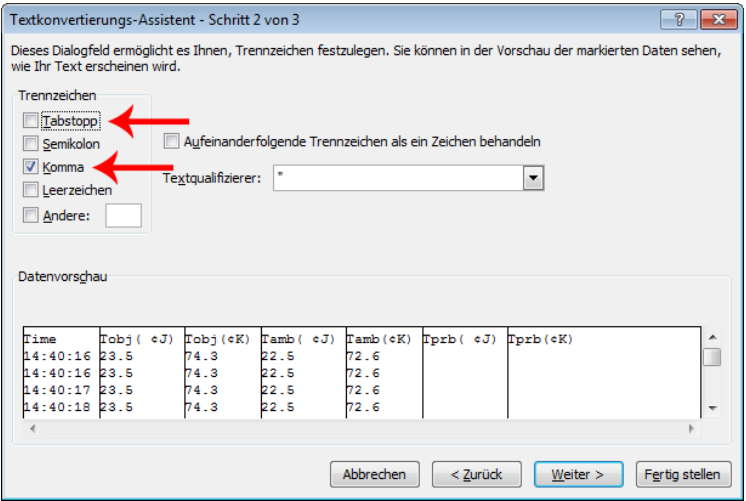

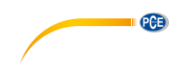

5. Klicken Sie im folgenden Fenster auf "Weitere…".

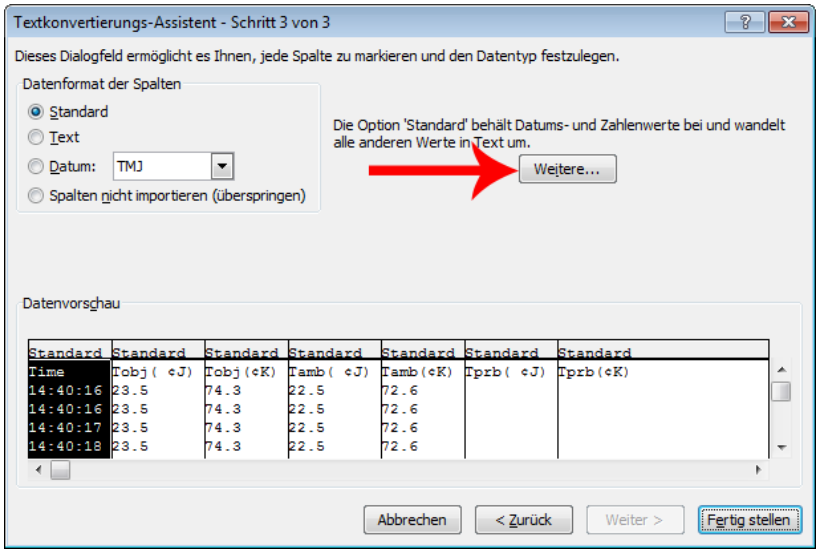

6. Ändern Sie in folgendem Fenster nun das Dezimaltrennzeichen in einen Punkt um und das 1000er-Trennzeichen in ein Komma um. Bestätigen Sie dies über die Schaltfläche "OK".

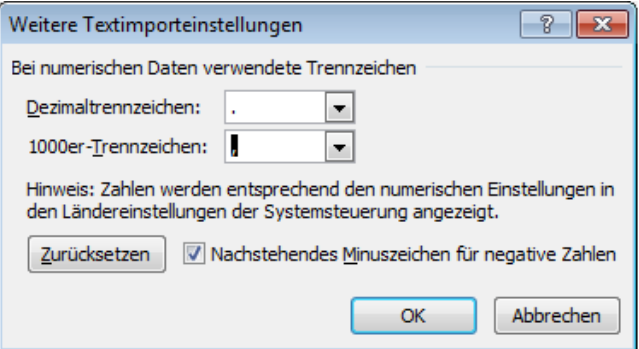

- **EXAMPLE**
- 7. Sie werden nun erneut gefragt, wohin die Daten importiert werden sollen. Wenn Sie eine neue Datei geöffnet hatten, müssen Sie die Abfrage nur durch einen Klick auf "OK" bestätigen und die Daten werden in die Excel-Tabelle übertragen.

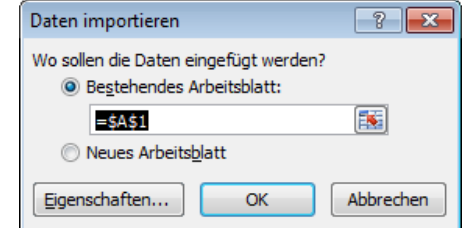

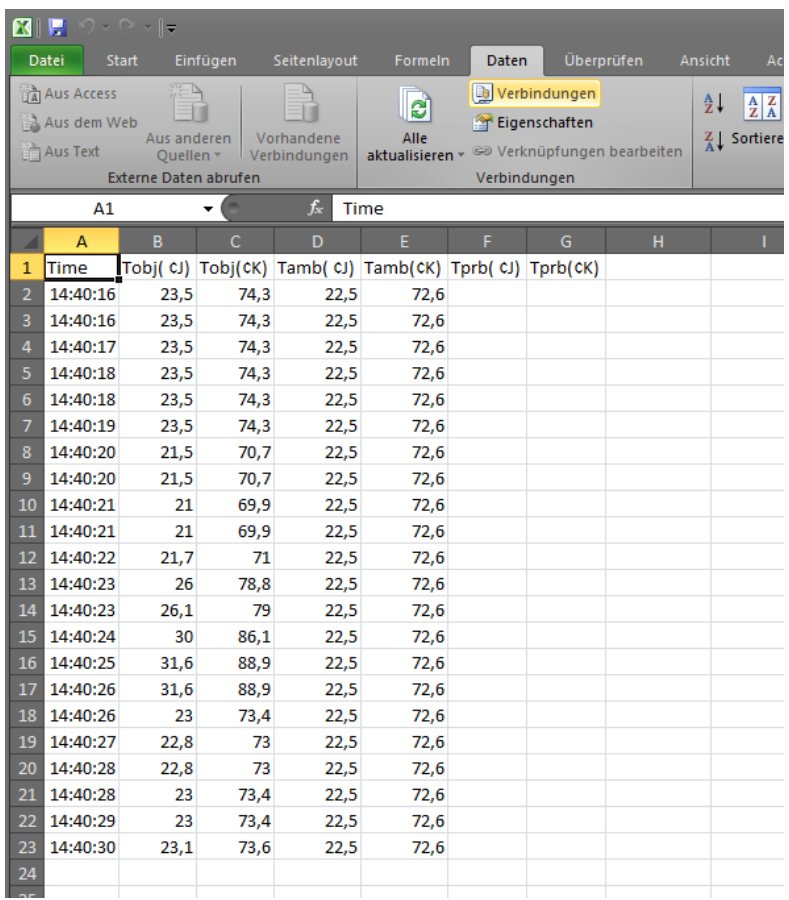

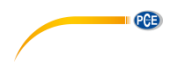

# <span id="page-13-0"></span>**9 Zusätzliche Informationen**

### **Emissionsgrade**

Der Emissionsgrad beschreibt das Energieemissionsverhalten von Materialien. Die meisten (90 % der typischen Anwendungsfälle) organischen Materialien und gestrichenen oder oxidierten Oberflächen haben einen Emissionsgrad von 0,95 (Standardeinstellung im Gerät). Wenn Sie glänzende oder polierte metallische Oberflächen messen, hat dies einen Genauigkeitsverlust zur Folge. Um dies zu vermeiden, bedecken Sie die zu messende Oberfläche mit Abdeckband oder einer dünnen Schicht schwarzer Farbe. Warten Sie ein wenig, bis das Abdeckband oder die Farbschicht die gleiche Temperatur angenommen hat wie das Material darunter. Messen Sie nun die Temperatur am Band oder an der gestrichenen Oberfläche.

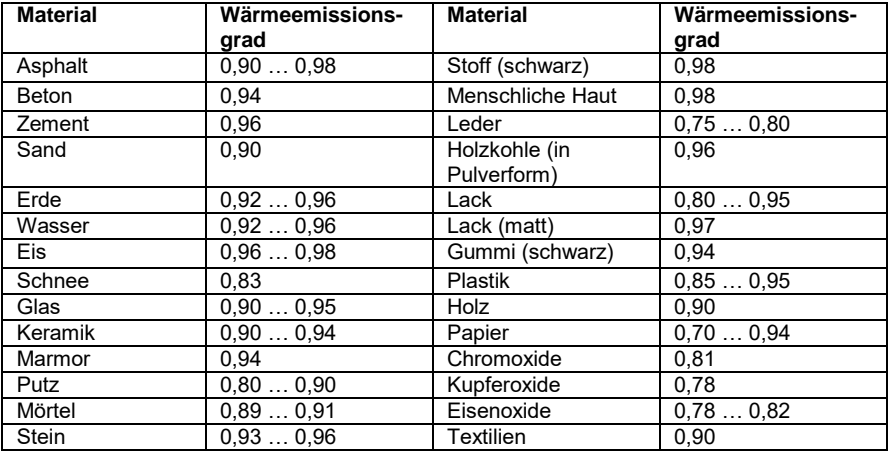

*Hinweis: Diese Tabelle dient nur als Orientierung.* 

# <span id="page-13-1"></span>**10 Aufbewahrung und Reinigung**

Das Gerät sollte bei Raumtemperatur gelagert werden. Die Linse des Infrarotsensors ist der empfindlichste Teil des Gerätes. Achten Sie darauf, dass dieser immer sauber ist. Wenn die Linse einmal Verschmutzungen aufweist, sollte eine Reinigung nur mit einem weichen Baumwolltuch oder –stäbchen erfolgen. Verwenden Sie für die Reinigung nur Wasser oder medizinischen Alkohol. Die Linse sollte vollkommen trocken sein, bevor das Gerät wieder in Betrieb genommen wird. Tauchen Sie das Gerät nicht unter Wasser.

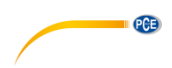

# <span id="page-14-0"></span>**11 Fehlermeldungen**

Das Thermometer kann folgende Fehlermeldungen anzeigen:

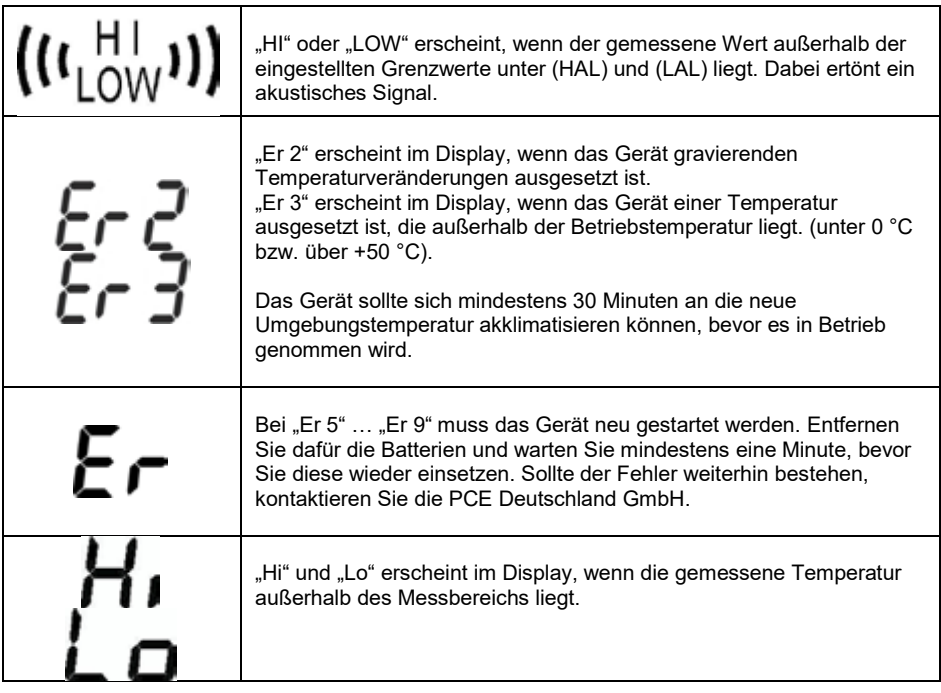

# <span id="page-14-1"></span>**12 Batteriestatus**

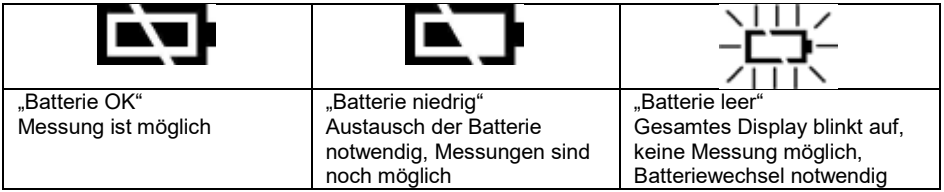

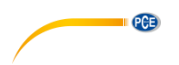

# <span id="page-15-0"></span>**13 Kontakt**

[Bei Fragen, Anregungen oder auch technischen Problemen stehen wir Ihnen gerne zur](https://www.pce-instruments.com/deutsch/agb) Verfügung. Die entsprechenden Kontaktinformationen finden Sie am Ende dieser Bedienungsanleitung.

# <span id="page-15-1"></span>**14 Entsorgung**

### **HINWEIS nach der Batterieverordnung (BattV)**

Batterien dürfen nicht in den Hausmüll gegeben werden: Der Endverbraucher ist zur Rückgabe<br>desetzlich verpflichtet. Gebrauchte Batterien können unter anderem bei gesetzlich verpflichtet. Gebrauchte Batterien können unter anderem bei eingerichteten Rücknahmestellen oder bei der PCE Deutschland GmbH zurückgegeben werden.

# **Annahmestelle nach BattV:**

PCE Deutschland GmbH Im Langel 4 59872 Meschede

Zur Umsetzung der ElektroG (Rücknahme und Entsorgung von Elektround Elektronikaltgeräten) nehmen wir unsere Geräte zurück. Sie werden entweder bei uns wiederverwertet oder über ein Recyclingunternehmen nach gesetzlicher Vorgabe entsorgt. Alternativ können Sie Ihre Altgeräte auch an dafür vorgesehenen Sammelstellen

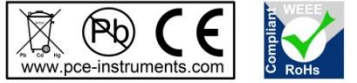

Alle PCF-Produkte sind CF und RoHs zugelassen.

# **PCE Instruments Kontaktinformationen**

### Germany **France France** Spain

Im Langel 4 23, rue de Strasbourg<br>
D-59872 Meschede 67250 SOULTZ-SOU

### United States of America United Kingdom **Italy**

### **The Netherlands** Chile **Chile Chile Hong Kong**

PCE (Beijing) Technology Co.,Ltd PCE Teknik Cihazları Ltd.Şti. 1519 Room, 6 Building The Malkalı Merkez Mah. Men Tou Gou Xin Cheng, Pehlivan Sok. No.6/C<br>Men Tou Gou District Research Research 34303 Kücükcekmece 102300 Beijing Türkiye China Tel: 0212 471 11 47<br>
Tel: +86 (10) 8893 9660 Faks: 0212 705 53 93 Tel: +86 (10) 8893 9660 info@pce-instruments.cn info@pce-cihazlari.com.tr

PCE Deutschland GmbH **PCE Instruments France EURL** PCE Ibérica S.L.<br>1991 - PCE Im Langel 4 (23. rue de Strasbourg Public Langel 4 (24. rue de Strasbourg Public Langel 4 (2. rue de Strasbourg Public Langel 2. rue de Strasbo D-59872 Meschede 67250 SOULTZ-SOUS-FORETS 02500 Tobarra (Albacete) Deutschland France España Tel.: +49 (0) 2903 976 99 0 Téléphone: +33 (0) 972 3537 17 Tel. : +34 967 543 548 Fax: +49 (0) 2903 976 99 29 Numéro de fax: +33 (0) 972 3537 18 Fax: +34 967 543 542 info@pce-instruments.com info@pce-france.fr info@pce-iberica.es www.pce-instruments.com/deutsch www.pce-instruments.com/french www.pce-instruments.com/espanol

PCE Americas Inc. **PCE Instruments UK Ltd** PCE Italia s.r.l. PCE Italia s.r.l.<br>
211 Commerce Way suite 8 **Property** Units 12/13 Southpoint Business Park Via Pesciatina 878 / B-Interno 6 711 Commerce Way suite 8 Units 12/13 Southpoint Business Park<br>
Jupiter / Palm Beach **Brank State Bark & Ensign Way, Southampton** Jupiter / Palm Beach Ensign Way, Southampton 55010 LOC. GRAGNANO Hampshire CAPANNORI (LUCCA) USA United Kingdom, SO31 4RF Italia Tel: +1 (561) 320-9162<br>
Fax: +1 (561) 320-9162<br>
Fax: +1 (561) 320-9176 Fax: +44 (0) 2380 98703 9 Fax: +39 0583 974 824 Fax: +1 (561) 320-9176 Fax: +44 (0) 2380 98703 9 Fax: +39 0583 97<br>info@nce-americas.com info@industrial-needs.com info@ore-italia.it  $info@industrial-needs.com$ www.pce-instruments.com/us www.pce-instruments.com/english www.pce-instruments.com/italiano

PCE Brookhuis B.V. PCE Instruments Chile S.A. PCE Instruments HK Ltd. Institutenweg 15 RUT: 76.154.057-2 Unit J, 21/F., COS Centre 7521 PH Enschede Santos Dumont 738, local 4 56 Tsun Yip Street Comuna de Recoleta, Santiago, Chile Kwun Tong Telefoon: +31 (0) 900 1200 003 Tel. : +56 2 24053238 Kowloon, Hong Kong Fax: +31 (0)53 737 01 92 Fax: +56 2 2873 3777 Tel: +852-301-84912 info@pcebenelux.nl info@pce-instruments.cl jyi@pce-instruments.com www.pce-instruments.com/dutch www.pce-instruments.com/chile www.pce-instruments.cn

# **China Turkey**

34303 Küçükçekmece - İstanbul www.pce-instruments.cn www.pce-instruments.com/turkish

PCE